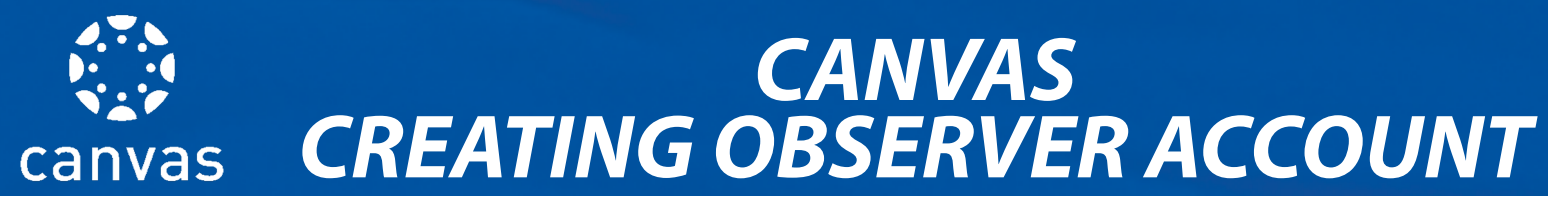

## **PAIRING CODES & CREATING AN OBSERVER ACCOUNT**

**Parents and guardians can create their own observer accounts to connect with their child's Canvas student account. To do so, the student must generate a pairing code in his/her student account by doing the following:**

- **1. Student must be logged in to his/her Canvas Student Account**
- **2. Click Account**
- **3. Click Settings**
- **4. Click Pair with Observer**
- **5. Write Down the Case-Sensitive Pairing Code for the Parent/Guardian to Use**

**The pairing code expires after 7 days or after one use.**

**With the pairing code, a parent/guardian may now create his/her own observer account. A Canvas observer account does not allow parents/guardians to submit assignments, participate in the course or take assessments on their child's behalf.** 

- **1. Visit sparksd.instructure.com/login/canvas**
- **2. Click "Parent of a Canvas User? Click Here for an Account."**

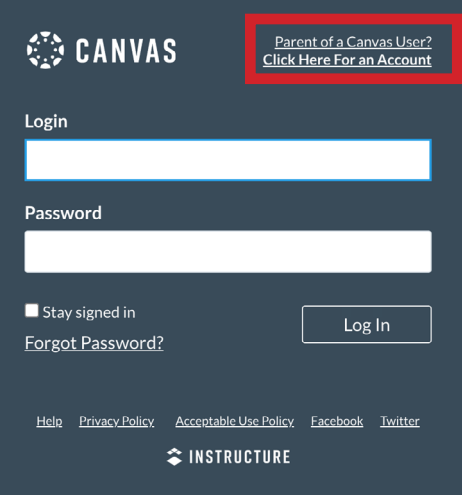

- **3. Enter your name and email address, create a password and enter your student's pairing code.**
- **4. Click Start Participating**
- **5. To add additional children with additional Pairing Codes, click Account, Observing, then add additional pairing codes.**

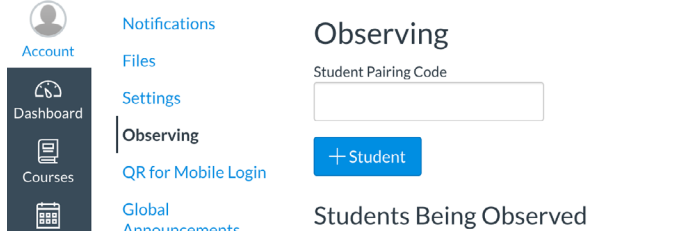